## Adventurer3\_内部データ消去方法

## 対象機種 Adventurer3シリーズ

## 1 内部データ削除方法

## 1-1 電源を起動後、ホーム画面から印刷を押し、本体内部メモリの方を選択します。

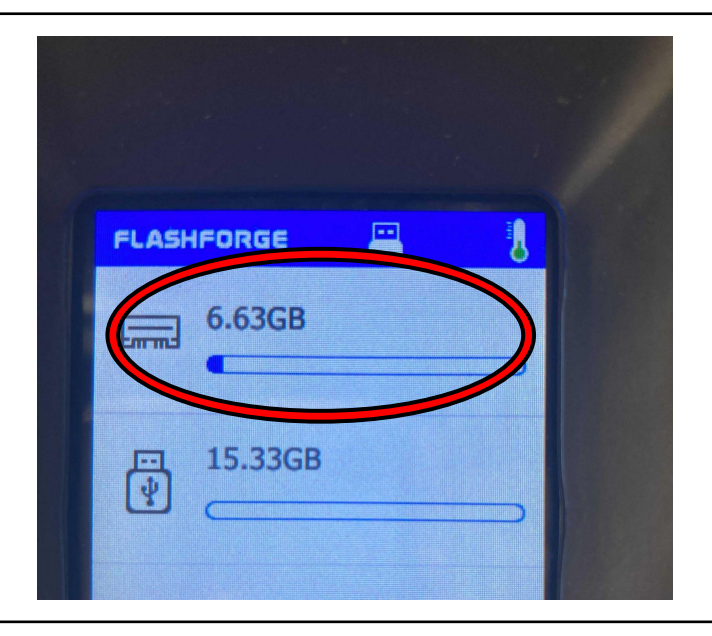

1-2 │印刷データが表示されるのでそれを長押しします。

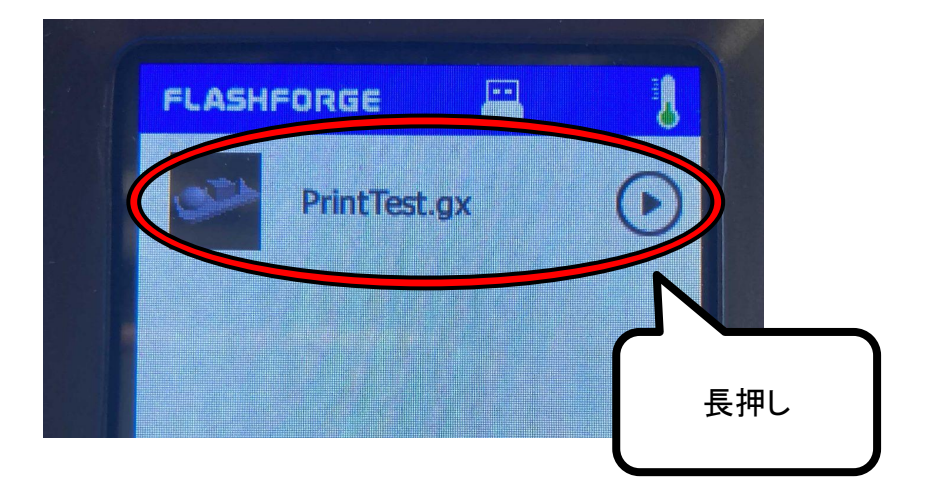

画面の表記が変わるとチェックマークをつけれるようになるので消したいデータを 選んでチェックし、右上のゴミ箱マークを押すと下記右画像のように 表示が出るので"確認"を押すと削除が完了します。

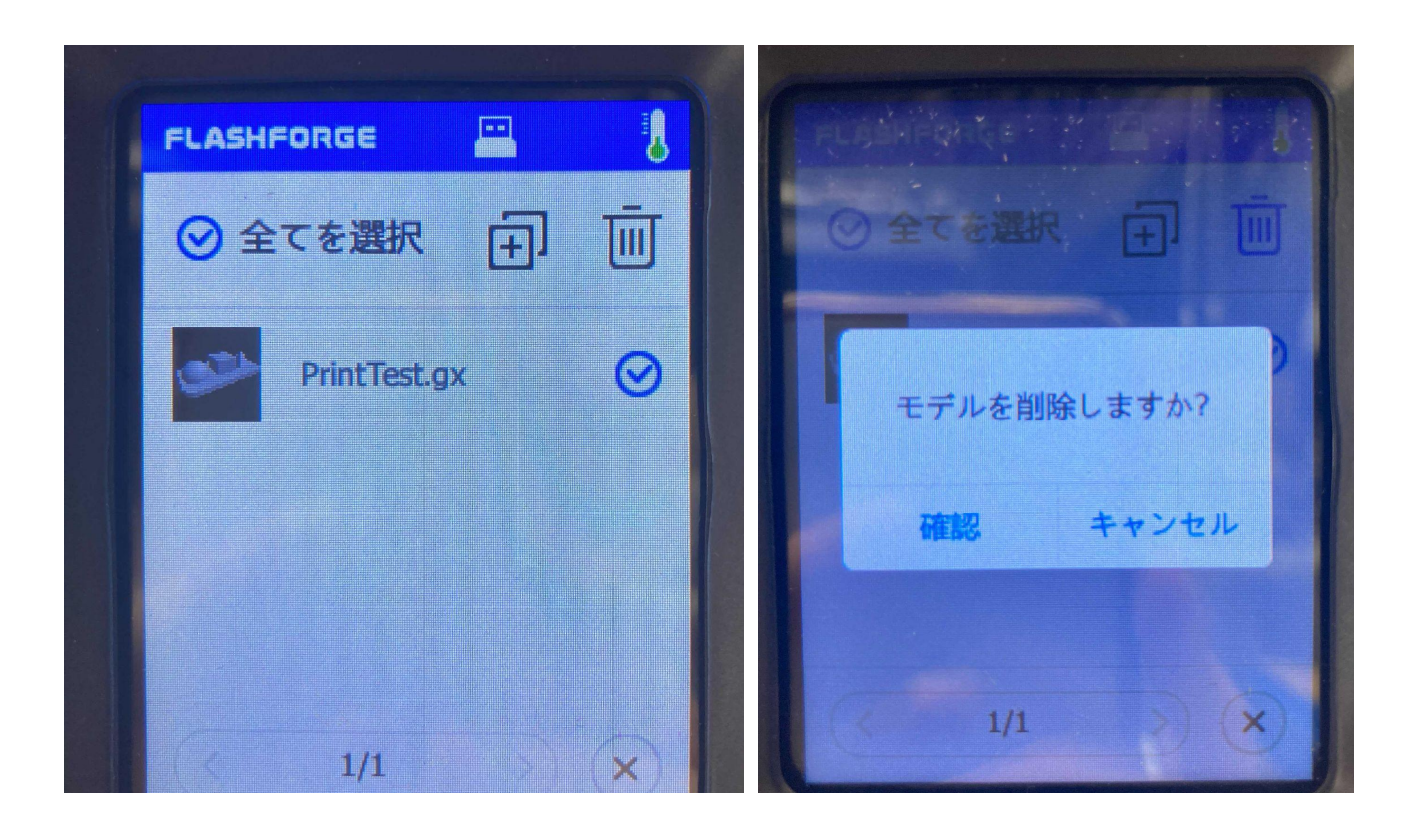